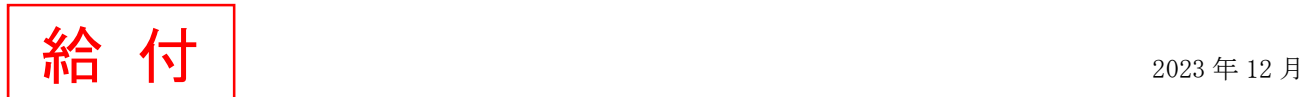

## 日本学生支援機構「給付奨学金継続願」および「適格認定」について

給付奨学生は、毎年 1 回、次年度も継続して給付奨学金を希望することについて、願い出る必要があります。これ を**「給付奨学金継続願」**の提出(入力)手続きといいます。提出(入力)が確認できない場合は、2024 年 4 月から給 付奨学金の振込みが止まります。

学校は、給付奨学生の学修状況等から、引き続き給付奨学生としての適格性を有しているか否か等の判定結果を機 構に報告します。機構は、学校からの報告に基づき、学業成績等に応じて給付奨学金の継続等にかかる必要な措置を とります。この認定を「適格認定(学業)」といいます。適格認定(学業)の結果によっては、給付奨学金の支給が廃 止(打ち切り)となります。状況によっては、受給済みの給付奨学金について返還が必要となることがあります。

#### 「給付奨学金継続願」提出(入力)および「適格認定」の流れ

12 月 スカラネット・パーソナルで「給付額通知」の内容を確認 〈奨学生〉

12 月~1 月 | 「給付奨学金継続願」入力準備用紙の作成 〈奨学生〉

12 月~1 月 | スカラネット・パーソナルより「給付奨学金継続願」を提出(入力) 〈奨学生〉 |提出(入力)期間:2023 年 12 月 15 日(金)~2024 年 1 月 14 日(日)| ※土日祝日も提出(入力)できます。ただし、年末年始のため、2023 年 12 月 29 日(金)から 2024 年 1月3日(水)までは利用できません。

2月~3月 | 適格認定の実施 〈大学・機構〉 【注意】適格認定(学業)の基準については、採用時に配付している「2023 年度給付奨学生のしおり」 28~29 ページを参照してください。また、採用時(推薦時)の適格認定(学業)で『警告』に該当し 採用された者が初回の適格認定(学業)の判定結果で『警告』となった場合、廃止の基準にある連続 して『警告』に該当するため『廃止』となります。

【参考】〔標準修得単位数〕※卒業に必要な単位数は学科・入学年度ごとに異なります。

・卒業に必要な単位数が 124 単位の場合(累積)

1 回生:31 単位 2 回生:62 単位 3 回生:93 単位

・卒業に必要な単位数が 128 単位の場合(累積)

1 回生:32 単位 2 回生:64 単位 3 回生:96 単位

3 月 処置の決定 〈機構〉

4月 │ 奨学金の交付(『継続』『警告』の処置を受けた方のみ)〈機構 ⇒奨学生〉 交付日:2024 年 4 月下旬(正式な日程は日本学生支援機構が発表次第、お伝えします) ※『廃止』『停止』の処置を受けた方は振り込まれません。

 5 月 「処置通知」の交付 (『警告』『停止』『廃止』の処置を受けた方のみ) 〈大学⇒奨学生〉 ※『廃止』の処置を受けた方で、返還が必要な場合は、給付奨学金の返還に必要な書類等は、日本 学生支援機構から直接学生宛に送付されます。

#### 「給付奨学金継続願」の入力方法・補足事項

#### ※「給付奨学金継続願」入力準備用紙に回答の下書きをしてください!

「給付奨学金継続願」入力中、一つの画面で 30 分以上経過した場合はタイムアウトとなり、最初から入力しなくてはな りません。誤入力防止や円滑な入力のために、入力前に「給付奨学金継続願」入力準備用紙を記入し、手元に用意して から入力を開始してください。

#### │1│スカラネット・パーソナルにアクセス アクセス方法は以下の2つ

(1)日本学生支援機構のホームページ(http://www.jasso.go.jp)の画面下にあるバナーからアクセス (2)スカラネット・パーソナル用ホームページアドレス(https://scholar-ps.sas.jasso.go.jp/mypage/)にアクセス

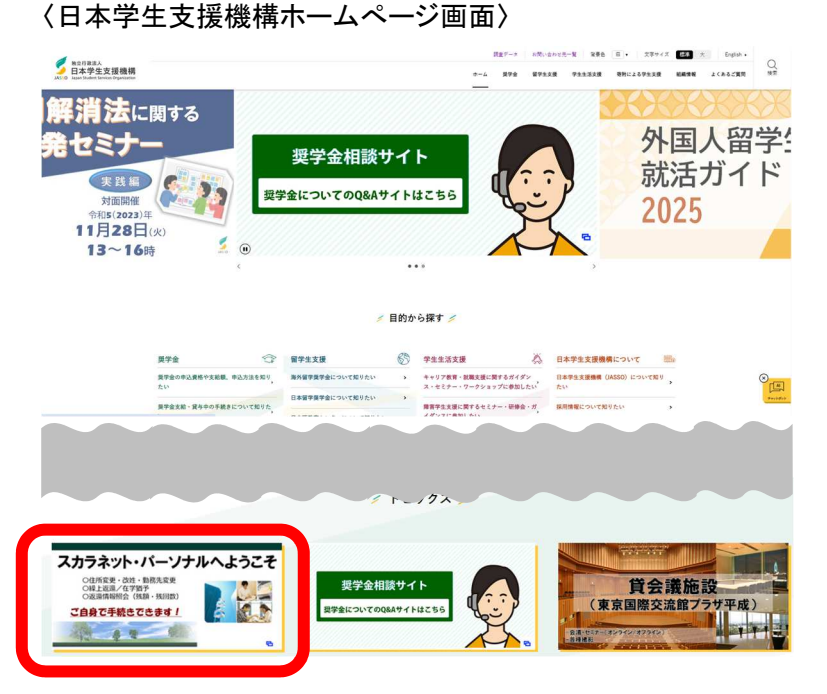

### 2 スカラネット・パーソナルにログイン

①「ログイン・新規登録」ボタンを押す

戻る

⇒ ②「ユーザーID」「パスワード」を入力し「ログイン」ボタンを押す

⇒ ③「奨学生番号」を入力し「次へ」ボタンを押す

# スカラネット・パーソナルへようこそ

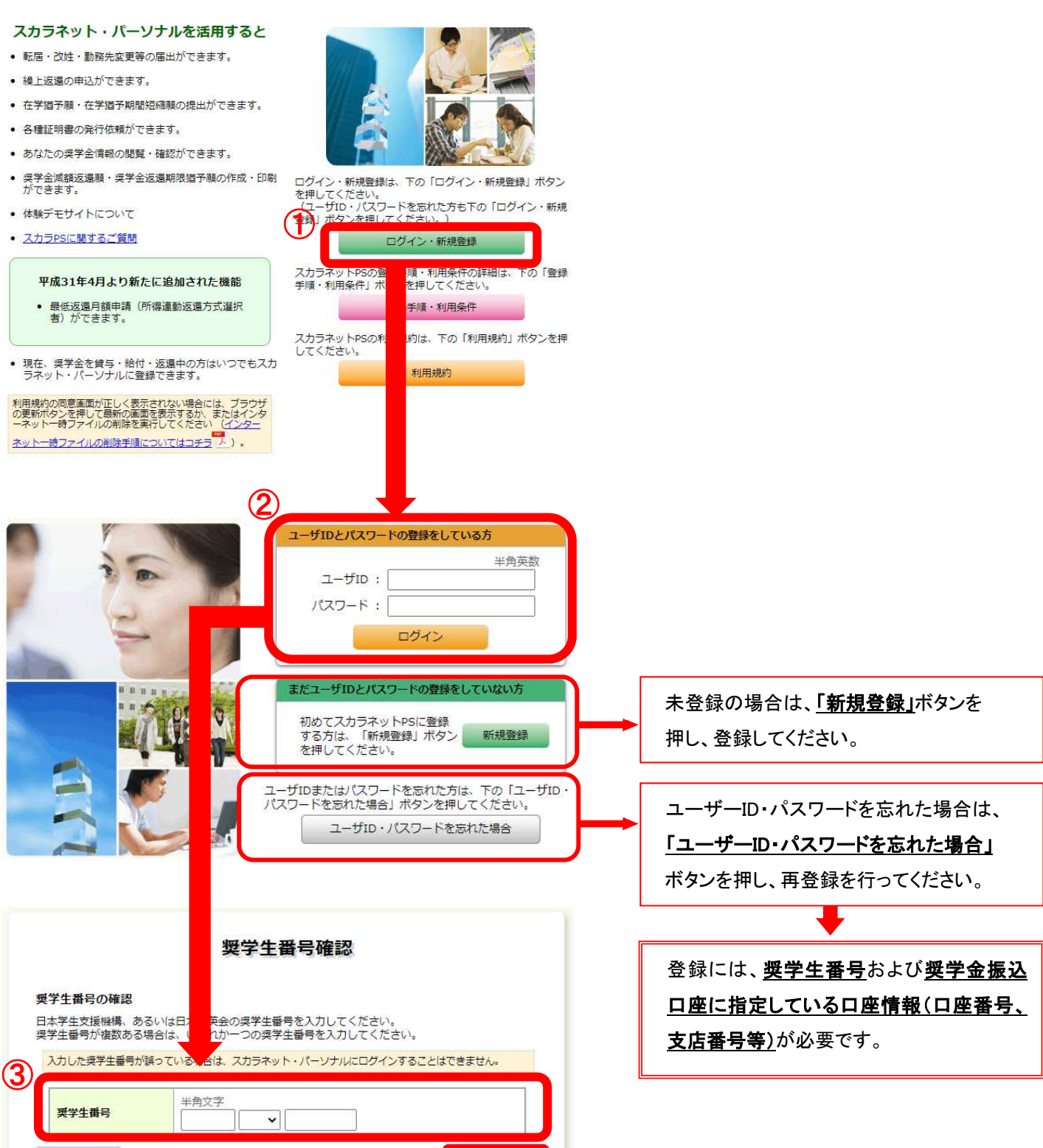

次へ

#### 3 奨学金継続願入力画面ヘアクセス

①「奨学金継続願提出」タブを押す

- ⇒ ②【適格認定奨学金継続願を提出されるかたへ】の内容を必ず確認する
- ⇒ ③「奨学生番号」を押す

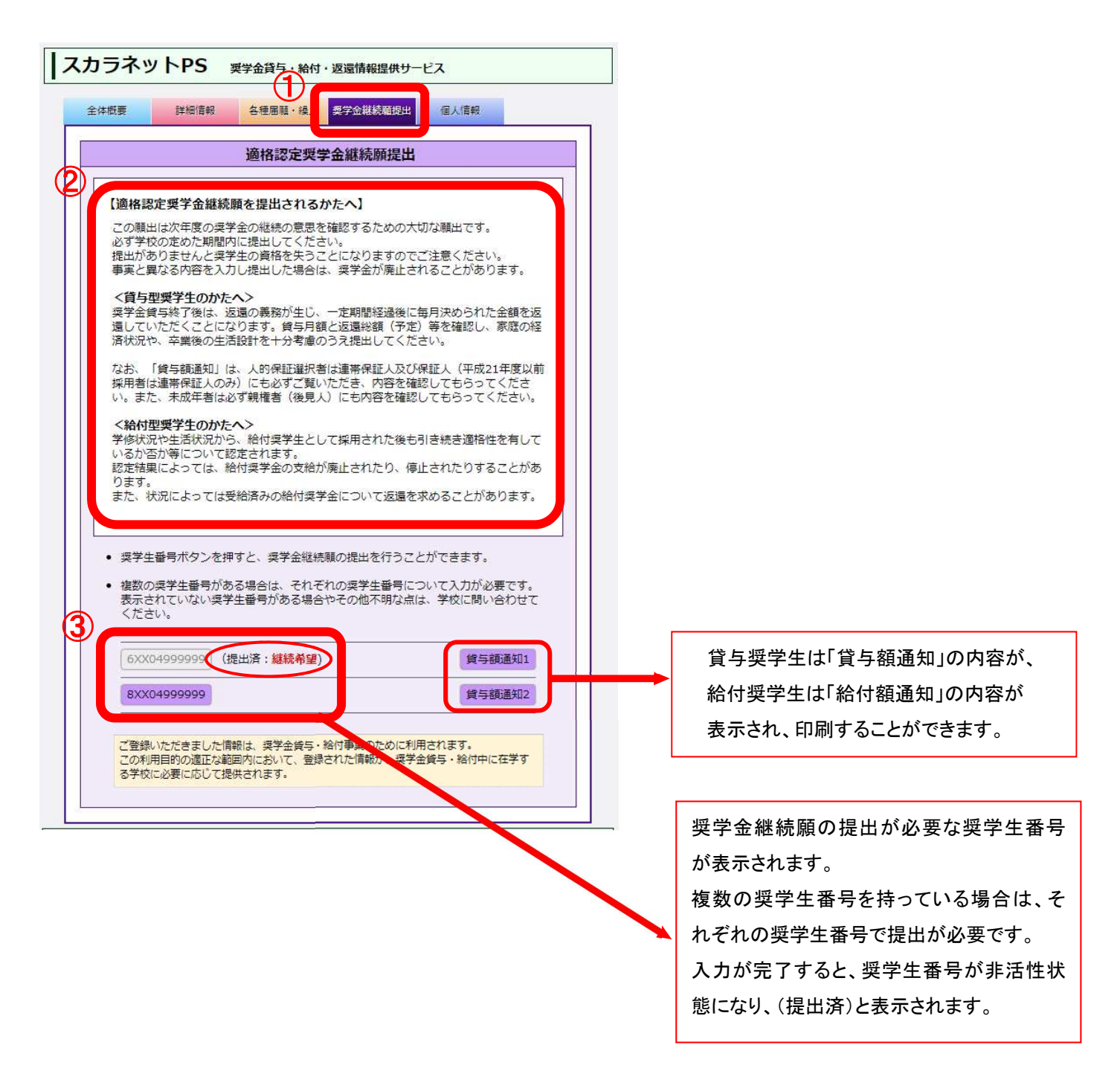

 4 入力画面1/5 「A-給付奨学金継続願について」・「B-誓約欄」 誓約 入力上の注意:数字及び英字は半角、カタカナは全角で入力してください。 A-給付奨学金継続願について 「給付奨学金継続願」は、次年度の給付奨学金の継続の意思を確認するための大切な願出で す。<br>この願出の記入内容と、平素の学業成績等を総合的に審査し、学校が給付奨学金継続の可否等<br>を判断しきす を判断します。 。<br>願出を提出しても必ず継続して給付されるとは限りません。

この願出の記入内容と、平素の学業成績等 を総合的に審査し、学校が給付奨学金継続 の可否等を判断します。願出を提出しても必 ず継続して給付されるとは限りません。

# 5 入力画面1/5 「B-誓約欄」

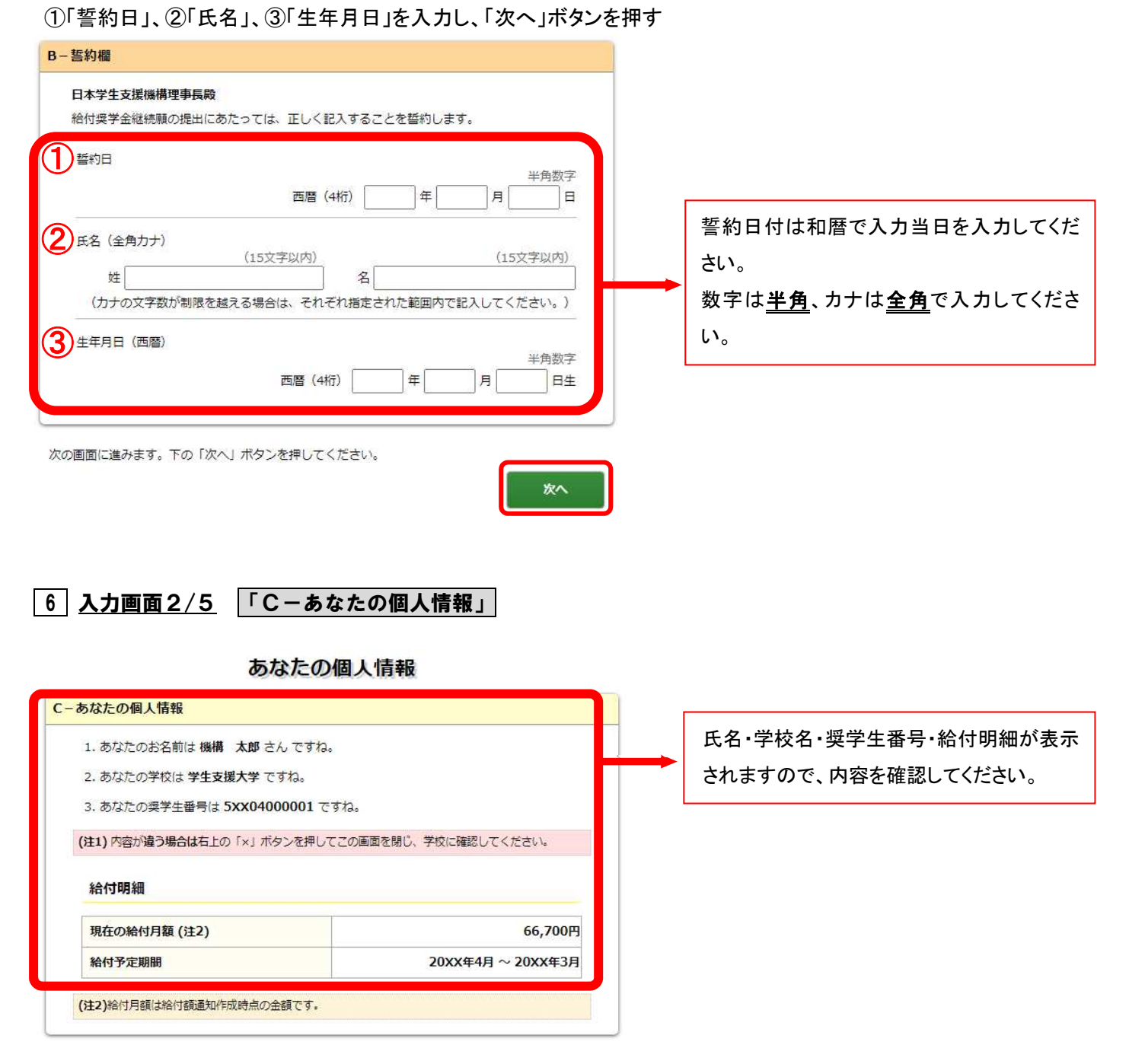

5

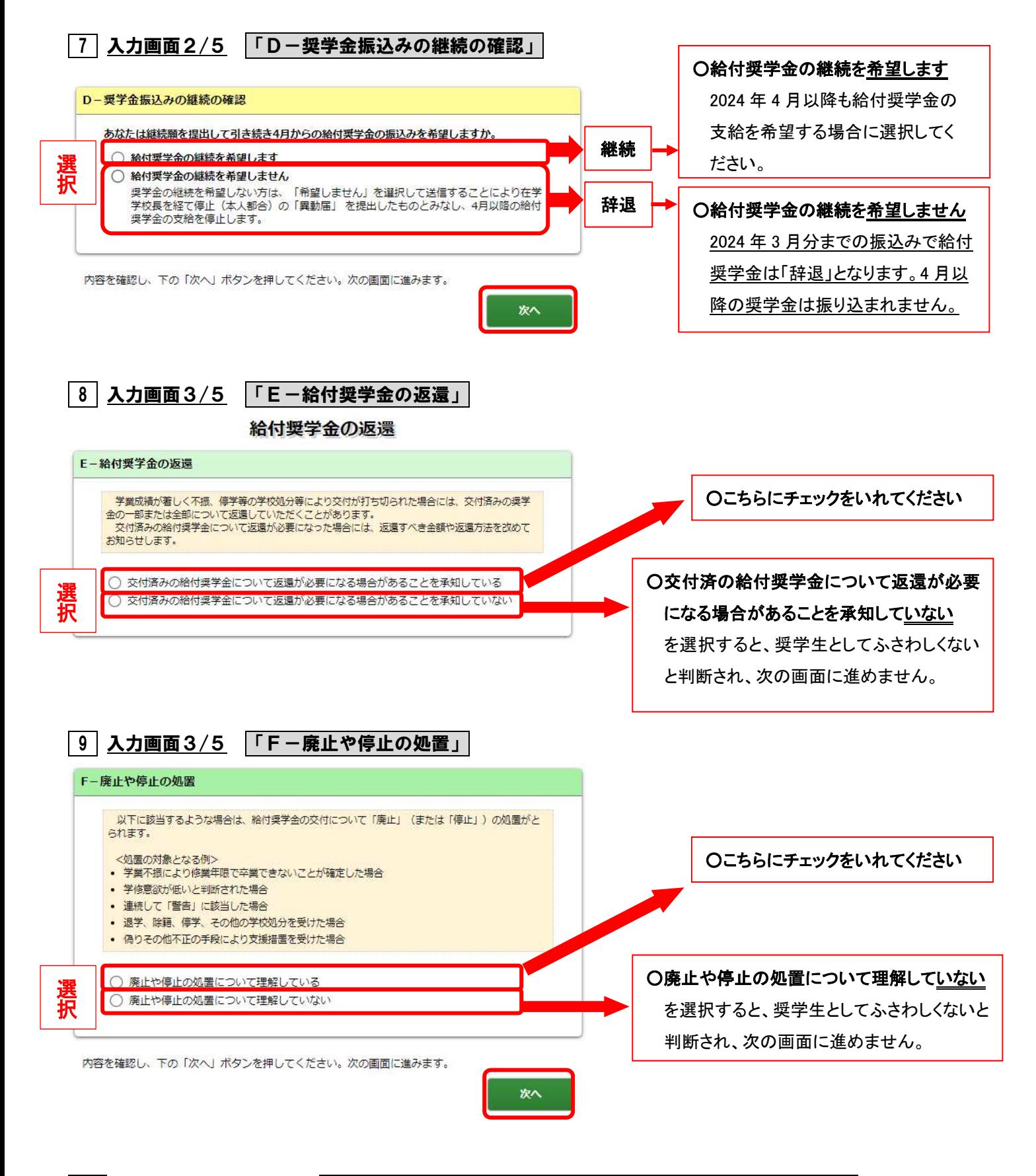

10 入力画面4/5~5/5 「G-学生生活の状況」・「H-学修の状況」・「I-アンケート」

※記述欄は全角で、指定された文字数以内で入力してください。

※入力中、一つの画面で30分以上経過した場合はタイムアウトとなり、最初から入力しなくてはなりません。 ※必ず入力準備用紙に回答の下書きをしてから入力してください。

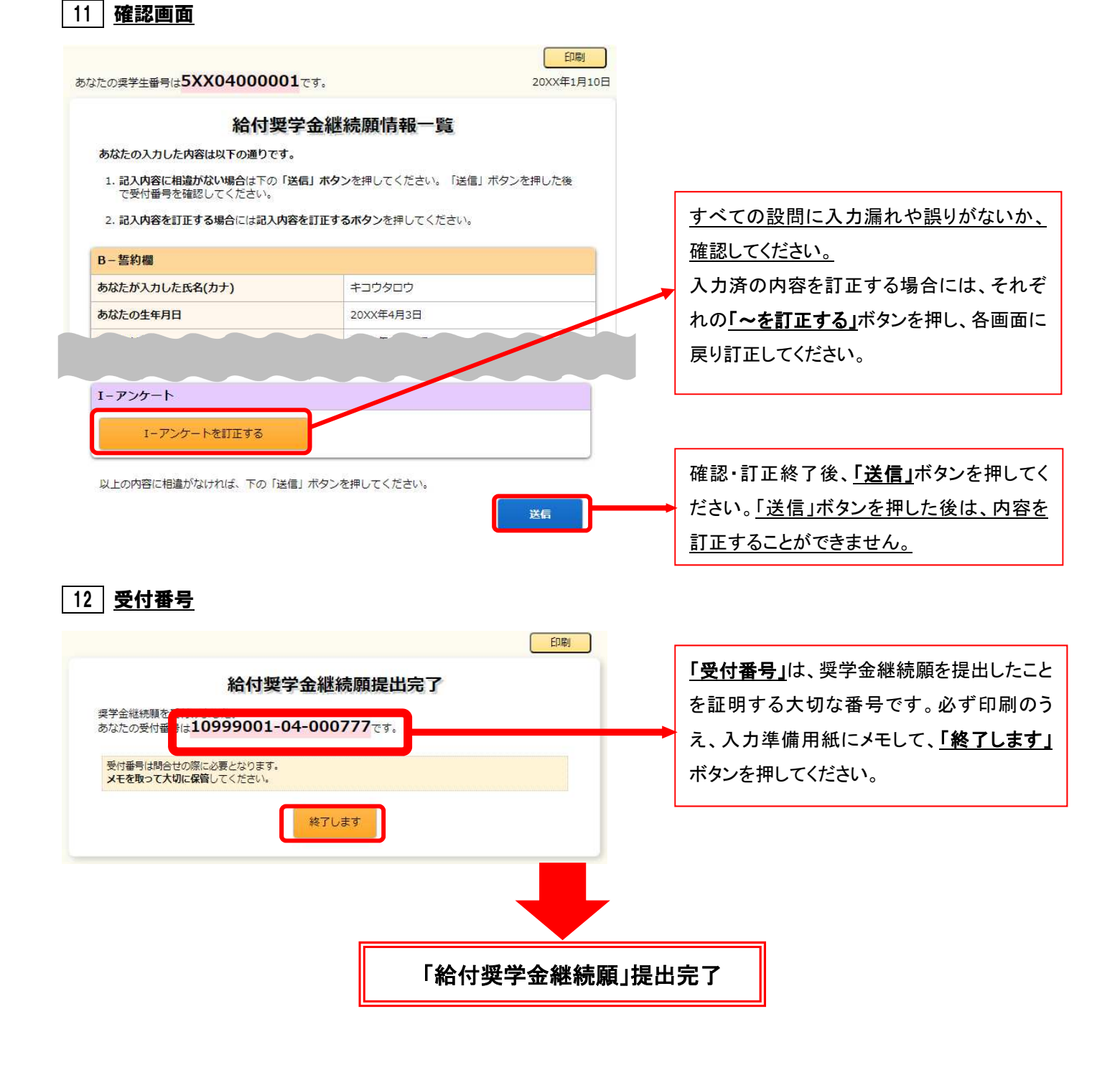

#### 【スカラネット・パーソナルによる「給付奨学金継続願」提出(入力)期間】

2023 年 12 月 15 日(金)~2024 年 1 月 14 日(日)

※土日祝日も提出(入力)できます。ただし、年末年始のため、2023 年 12 月 29 日(金)から 2024 年 1 月 3 日(水)までは利用できません。